# **FreeFem の紹介**

### 桂田 祐史

2007 年 9 月 26 日~, 2016 年 2 月 14 日, 2021 年 11 月 7 日

### 目 次

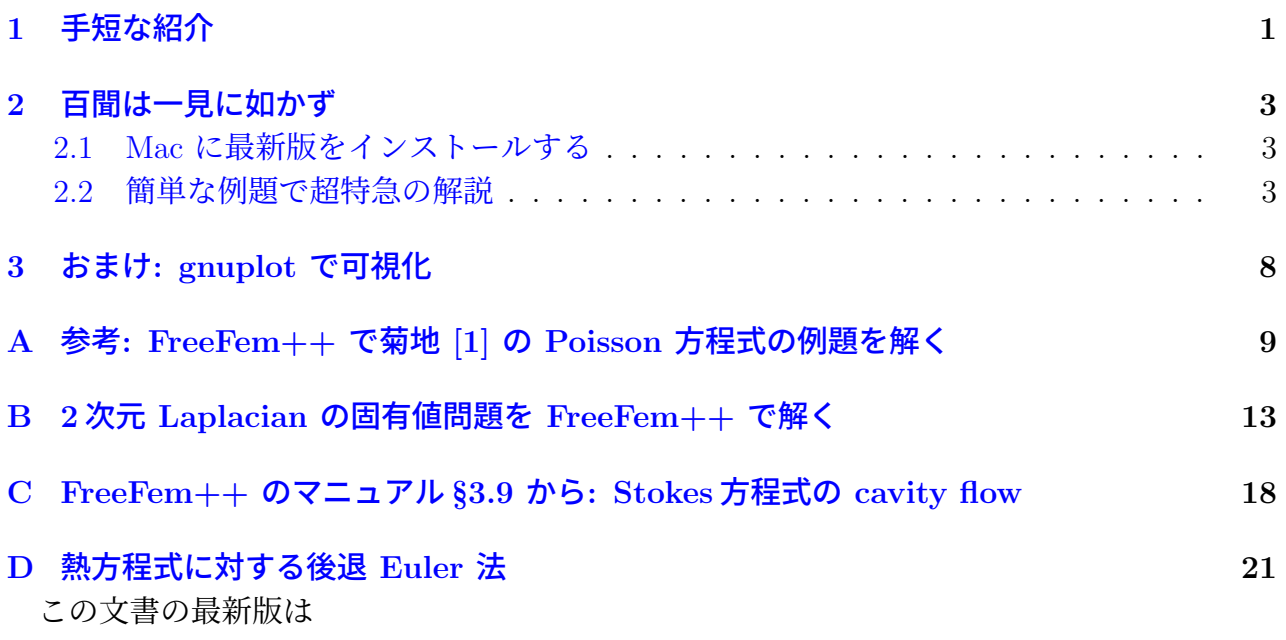

[http://nalab.mind.meiji.](#page-20-0)ac.jp/~mk/labo/text/welcome-to-freefem/

#### または

h[ttp://nalab.mind.meiji.ac.jp/~mk/labo/text/welcome-to-freefem.pd](http://nalab.mind.meiji.ac.jp/~mk/labo/text/welcome-to-freefem/)f

で閲覧可能です。

FreeFem の文法については、一新された FreeFem Documentation<sup>1</sup> を読むのが本筋だと思 います。(私は 「FreeFem++ノート」<sup>2</sup> [というメモも書いてありましたが、今後どうし](http://nalab.mind.meiji.ac.jp/~mk/labo/text/welcome-to-freefem.pdf)ようか 思案中です。)

## **1** 手短な紹介

<span id="page-0-0"></span>偏微分方程式の汎用数値解法には、古くから差分法 (finite difference method, FDM) と有限 要素法 (finite element method, FEM) という二大手法があります (有限体積法 (finite volume method) も良く使われるので、「二大」は止めた方が良いでしょうか…)。

<sup>1</sup>https://doc.freefem.org/documentation/

 $2$ http://nalab.mind.meiji.ac.jp/~mk/labo/text/freefem-note.pdf

もので、微分方程式の弱定式化の議論とほぼ並行した形で近似解の議論がなされ、数学者にな じみやすいものです。また有限要素法は、プログラムの自動生成がしやすいという特徴を持っ ています<sup>3</sup>。このため、従来から、プログラムを自動生成するシステムを開発する試みが色々 なされてきました。

**FreeF[em](#page-1-0)**<sup>4</sup> は (FreeFem++<sup>5</sup> というのは、不正確な言い方かもしれませんが、とりあえず " 一段前のバージョン"と呼んでおきます)、パリ第6大学 J. L. Lions 研究所の Frédéric Hecht, Oliver Pironneau, A. Le Hyaric, 広島国際学院大学の大塚厚二氏らが開発した、2 次元, 3 次元 問題を有限[要](#page-1-1)素法で解くため[の](#page-1-2)、一種の **PSE** (problem solving environment) で、ソースコー ドとマニュアル (幸い英文)、主なプラットホーム (Windows, Mac, Linux) 向けの実行形式パッ ケージが公開されています。メインの開発者による解説 [**?**] を紹介しておきます。

マニュアル PDF (700 ページ超) が、FreeFEM Documentation<sup>6</sup> という URL で入手できま す (この URL は固定されたでしょうか…)

現在は WWW 上のドキュメンテーション FreeFem++ Documentation<sup>7</sup> を参照するのが普 通になるのかもしれません。

FreeFem では、ユーザーが境界曲線を指定することで定義した 2 次元領域に対して、自動 的に三角形要素分割を生成し、弱形式により記述された問題に対して、種[々](#page-1-3)の有限要素 (関数) 空間を用いて弱解を求め、可視化することが可能になっています (最近では 3 次元領域の問題 も解けるようになっているようですが、筆者はそれについてほとんど知らないので、言及する のを止めておきます。)。

問題の領域や弱形式などは専用の言語で記述した短いプログラム (ものによっては 20~30 行程度) として与え、それを実行することでシミュレーションを行います。

すべての問題がこのソフトで扱えるわけではありませんが、扱える問題は結構幅広く、それ が出来るときは多くの場合、C 言語のようなプログラミング言語で一からプログラムを書く のに比べて、桁違いに短い時間でシミュレーション実行までたどり着けます。(プログラムの 行数自体は、2 桁とは行きませんが、1*.*5 桁くらい小さいように思います。)

大塚・高石「有限要素法で学ぶ現象と数理―FreeFem++」共立出版 (2014) という解説書が 出版され、そのサポートサイト「有限要素法で学ぶ現象と数理」<sup>8</sup> が出来ました。有益な情報 が日本語で得られるようになりました。

日本応用数理学会で、FreeFem++ のセミナーが何回か開かれ[て](#page-1-4)います。私が参加できた直 近 2 回の情報は

- ソフトウェアセミナー:FreeFem++による有限要素プログラミング 上級編  $9\, (2016/6/4.5)$ 資料https://www.ljll.math.upmc.fr/~suzukia/FreeFempp-tutorial-JSIAM2016b/ index.html
- ソフトウェアセミナー: FreeFem++で学ぶ現象と数理<sup>10</sup> (2016/2/11, 12) 資料 [http://www.ljll.math.upmc.fr/~suzukia/FreeFempp-tutorial-JSIAM2016](https://www.ljll.math.upmc.fr/~suzukia/FreeFempp-tutorial-JSIAM2016b/index.html)

<sup>3</sup>こう書くと差分法のシンパに反発されそうな気もしますが、野次馬[の観](#page-1-5)察 (岡目八目) によると、有限要素 法に一日の[長があるのは否定できないと思います。](http://www.ljll.math.upmc.fr/~suzukia/FreeFempp-tutorial-JSIAM2016)

<sup>4</sup>https://freefem.org/

 $5$ http://www3.freefem.org/

<span id="page-1-0"></span><sup>6</sup>https://doc.freefem.org/pdf/FreeFEM-documentation.pdf

<sup>7</sup>https://doc.freefem.org/introduction/index.html

<span id="page-1-1"></span><sup>8</sup>http://comfos.org/jp/ffempp/book/

<span id="page-1-2"></span><sup>9</sup>http://na.cs.tsukuba.ac.jp/acmi/?p=403

<span id="page-1-5"></span><span id="page-1-4"></span><span id="page-1-3"></span> $10$ http://na.cs.tsukuba.ac.jp/acmi/?p=383

いたします。

講師の鈴木厚先生には、2007 年の九州大学で行われたチュートリアルでもお世話になりま した。そのとき頂いた資料をネタにして、自分の学生に FreeFem++ を教えて来ましたが、今 後は、上のセミナーの資料を咀嚼して、学生に教えていくことになると思います。

### **2** 百聞は一見に如かず

#### <span id="page-2-0"></span>**2.1 Mac** に最新版をインストールする

<span id="page-2-1"></span>**FreeFem++** 本体をインストールするには、WWW サイト Freefem++ Home Page<sup>11</sup> か ら、FreeFem++-4.9-full-MacOS 10.11.pkg のようなインストーラー (4.9 はバージョン番号 で、これは当然変化します。また MacOS 10.11 は macOS 10.11 以降に対応する、という意 味です。) を入手して実行します (Ctrl+クリックして「開く」)。

例えば version 4.9 の場合は、主な実行可能プログラムは、/usr/local/ff++/mpich3/bin というディレクトリィに置かれています (/Application ディレクトリィにも FreeFem++.app が置かれますが、そのサイズは小さく、大部分は /usr/local/ff++/ の下にあります)。

ターミナルから実行するには、環境変数 PATH が設定されている必要がありますが、最近 の FreeFem++ では、/etc/paths.d/FreeFem++ というファイルを用意することによって "自 動的に" 設定されます (中身は /usr/local/ff++/mpich3/bin という 1 行です)。ですから特 に意識する必要はないでしょう。

(新しいバージョンをインストールしてうまく行かない場合は、/usr/local/ff++ の下を探 検してみることを勧めます<sup>12</sup>。)

「起動できない」現象数理学科の学生に: 時々シェルの設定ファイル(~/.profile とか~/.bash profile とか) がおかしくなってい[て、](#page-2-3)/etc/paths.d/FreeFem++ での設定が有効にならないケースを 見かけます (anaconda がらみの問題?)。そういう人は、設定ファイルの末尾に

export PATH=\$PATH:/usr/local/ff++/mpich3/bin

という 1 行を書き加えてから、シェルを起動して (ターミナルで新しいウィンドウを出すとか、 ターミナルそのものを再起動する) みて下さい。

✒ ✑

かつては、GUI でプログラムの開発&実行の出来る **FreeFem++-cs** という IDE (統合開 発環境) があって、以前は私も身の回りの学生に推奨していましたが、最近ではオリジナルの FreeFem++ だけで十分と考えるようになりました。

何か適当なテキスト・エディター (Atom (atom), Visual Code Studio (code), Emacs (emacs) など何でも) を選んで、テキスト・エディターでプログラムを入力・編集して、ターミナルで FreeFeem++ コマンドを使って実行する、というやり方を勧めます。

#### **2.2** 簡単な例題で超特急の解説

<span id="page-2-2"></span>Poisson 方程式の境界値問題で説明します (有限要素法を自習したい場合には、菊地文雄, 『有限要素法概説』, サイエンス社, という参考書がイチオシです, 桂田研の学生で希望する人 は申し出て下さい)。

 $\overline{a}$ 

<sup>11</sup>http://www.freefem.org/

<span id="page-2-3"></span><sup>12</sup>ターミナルで、open /usr/local/ff++ とすると、Finder で が開かれます。

(PE) 
$$
-\Delta u = f \quad (\text{in } \Omega),
$$

$$
(DBC) \t\t u = 0 \t\t (on  $\Gamma := \partial\Omega$ )
$$

を考えます (弱解の方法の例題として、もっとも簡単な、定番の問題です)。

 $\alpha$  *P*oisson 方程式 (PE) に、任意の  $v \in C_0^\infty(\Omega)$  ( $C_0^\infty(\Omega)$  は、Ω 内に compact な台を持つ  $C^\infty$ 級の関数全体の集合) をかけて、Green の積分公式 (多次元版部分積分) を用いると、次式が 得られます。

<span id="page-3-0"></span>(1) 
$$
\iint_{\Omega} \left( \frac{\partial u}{\partial x} \frac{\partial v}{\partial x} + \frac{\partial u}{\partial y} \frac{\partial v}{\partial y} \right) dx dy = \iint_{\Omega} f(x, y) v(x, y) dx dy \quad (v \in C_0^{\infty}(\Omega)).
$$

逆に *u* = 0 (on Γ) を満たす滑らかな *u* が、この条件 (1) を満たせば、*u* は Poisson 方程式 (PE) を満たすことも容易に分かります。

微分方程式 (PE) を満たす *u* を求める代りに、(1) を満たす *u* を見出すことを考えましょう。 解の存在を容易に保証できるようにするため、関数空間[を](#page-3-0)完備化するのが便利です (解を極限 の論法で得よう、という解析学の常套手段を使うため)。具体的には、以下に定義する  $H^1_0(\Omega)$ というソボレフ空間 (一般化された導関数を持つ[関](#page-3-0)数からなる関数空間の一種) で *u* を探すこ とにします。

$$
\left(\begin{array}{c}\n\text{(PE)},\text{(DBC)} \oslash \text{H}\text{H}\text{D}\text{D}\text{E}\ddot{\text{H}} \\
u \in H_0^1(\Omega) \n\end{array}\right) \rightarrow \int\int_{\Omega} \left(\frac{\partial u}{\partial x}\frac{\partial v}{\partial x} + \frac{\partial u}{\partial y}\frac{\partial v}{\partial y}\right) dx dy = \iint_{\Omega} f(x,y)v(x,y) dx dy \quad (v \in H_0^1(\Omega)).
$$

 $H_0^1(\Omega)$  とは <sup>0</sup> **✓** (Ω) とは **✏**

$$
H^{1}(\Omega) = \left\{ u \in L^{2}(\Omega) \mid \frac{\partial u}{\partial x_{j}} \in L^{2}(\Omega) \ (j = 1, 2) \right\}
$$

という関数の集合に

$$
(u,v)_{H^1} := \iint_{\Omega} u(x,y)\overline{v(x,y)} dx dy + \iint_{\Omega} \nabla u(x,y) \cdot \overline{\nabla v(x,y)} dx dy
$$

という内積を導入すると、*H*<sup>1</sup> (Ω) は Hilbert 空間 (完備な内積空間) になる。

$$
H_0^1(\Omega) := C_0^{\infty}(\Omega) \text{ O } H^1(\Omega) \text{ (O) } H^1(\Omega)
$$

とおく。H<sup>1</sup>(Ω) の要素は、H<sup>1</sup>(Ω) の要素のうちで、ある意味で Γ 上 0 となるものとみな すことができる。

**✒ ✑**

Ω を三角形の「整った」合併 *T<sup>h</sup>* で近似し、*T<sup>h</sup>* で連続で、各三角形上で 1 次関数であるよ うな関数全体を *V<sup>h</sup>* とします。*V<sup>h</sup>* は *H*<sup>1</sup> (Ω) の有限次元部分空間とみなせ、グラフが角錐であ るような関数 *φ*1, *. . .* , *φ<sup>m</sup>* を基底に取って、各元をその基底の線型結合として表現することが できます:

$$
V_h = \left\{ \sum_{j=1}^m c_j \varphi_j \mid (c_j) \in \mathbb{R}^m \right\}.
$$

$$
u \in H^{1}(\Omega) \n\stackrel{\circ}{\partial} 2
$$
\n
$$
\iint_{\Omega} \left( \frac{\partial u}{\partial x} \frac{\partial v}{\partial x} + \frac{\partial u}{\partial y} \frac{\partial v}{\partial y} \right) dx dy = \iint_{\Omega} f(x, y)v(x, y) dx dy \quad (v \in H^{1}(\Omega), v = 0 \text{ on } \Gamma),
$$
\n
$$
u = 0 \quad \text{(on } \Gamma).
$$

$$
\int_{u_h} \overline{f} \mathbb{R} \overline{\mathbb{R}} \overline{\mathbb{R}} \mathbb{R} u_h \mathcal{D} \mathbb{R} \overline{\mathbb{R}} \longrightarrow
$$
\n
$$
\iint_{T_h} \left( \frac{\partial u_h}{\partial x} \frac{\partial v_h}{\partial x} + \frac{\partial u_h}{\partial y} \frac{\partial v_h}{\partial y} \right) dx \, dy = \iint_{T_h} f(x, y) v_h(x, y) \, dx \, dy \quad (v_h \in V_h, v_h = 0 \text{ on } \Gamma),
$$
\n
$$
u_h = 0 \quad \text{(on } \Gamma).
$$

**✒ ✑**

次のようなプログラム poisson.edp を用意します (テキスト・エディターを使って作成し ます。現象数理学科学生は、mi, emacs, Atom などを習っているはずです。)。

**✒ ✑**

```
\sim poisson.edp^{13}// poisson.edp
 // http://nalab.mind.meiji.ac.jp/~mk/program/fem/poisson.edp
 // http://nalab.mind.meiji.ac.jp/~mk/labo/text/welcome-to-freefem/node4.html
 // 境界の定義 (単位円), いわゆる正の向き
 border Gamma(t=0,2*pi) { x=cos(t); y=sin(t); }
 // 三角形要素分割を生成 (境界を 50 に分割)
 mesh Th = buildmesh(Gamma(50));
 plot(Th,wait=true); // plot(Th,wait=true,ps="Th.eps");
 // 有限要素空間は P1 (区分的1次多項式) 要素
 real [int] levels =-0.012:0.001:0.012;
 fespace Vh(Th,P1);
 Vh u,v;
 // Poisson 方程式 -△u=f の右辺
 func f = x*y;
 // 現在時刻をメモ
 real start = clock();
 // 問題を解く
 solve Poisson(u,v)
  = int2d(Th)(dx(u)*dx(v)+dy(u)*dy(v))-int2d(Th)(f*v)+on(Gamma,u=0);
 // 可視化 (等高線)
 plot(u,wait=true);
 //plot(u,viso=levels,fill=true,wait=true);
 // 可視化 (3 次元) --- マウスで使って動かせる
 //plot(u,dim=3,wait=true);
 plot(u,dim=3,viso=levels,fill=true,wait=true);
 // 計算時間を表示
 cout \lt\lt " CPU time= " \lt\lt clock() - start \lt\lt endl;
```
**✒ ✑ ✓**ターミナルで poisson.edp を入手して実行 (\$ はプロンプトなので入力しない) **✏** \$ curl -O http://nalab.mind.meiji.ac.jp/~mk/program/fem/poisson.edp \$ FreeFem++ poisson.edp

このプログラムを実行すると、円盤領域の三角形分割を表示したところで停止します(plot() に wait=true としてあるため)。先に進めるには enter (return) を入力します。

等高線が表示されたところでも、先に進めるには enter (return) を入力します。 最後にグラフを描画しますが、そのウィンドウを閉じるには [esc] を入力します。

**✓**キーボードからのコマンド **✏**

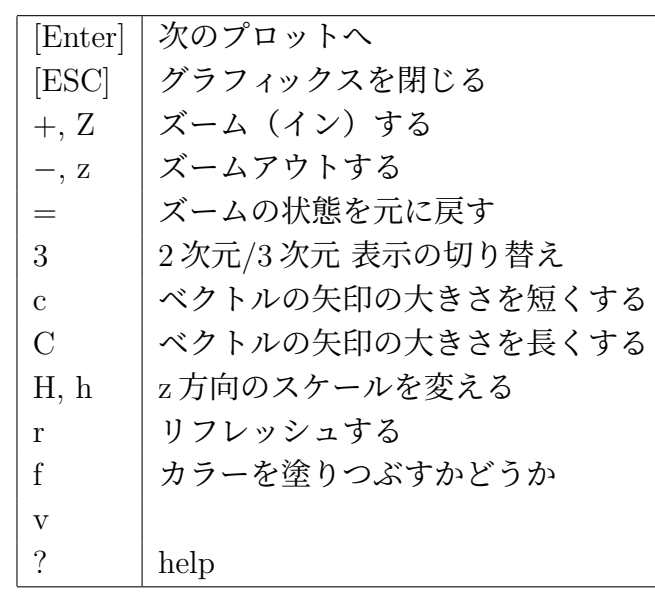

**✒ ✑** (最近コマンドが増えています。ぜひ自分で ? として、色々試して下さい。)

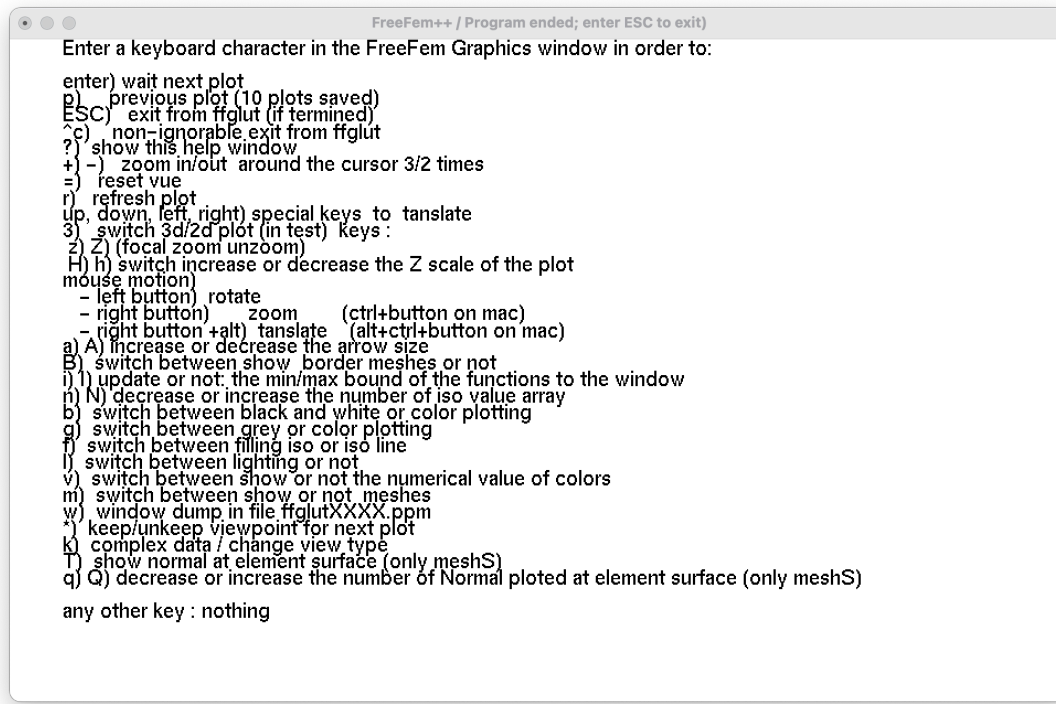

図 1: v4.9 のコマンド一覧

plot(u,wait=true); のところを plot(u,wait=true,ps="poisson-disk.eps"); のよう にすると、画面に表示するだけでなく、PostScript 形式でファイル出力できます (TFX 文書へ の取り込みが簡単です)。

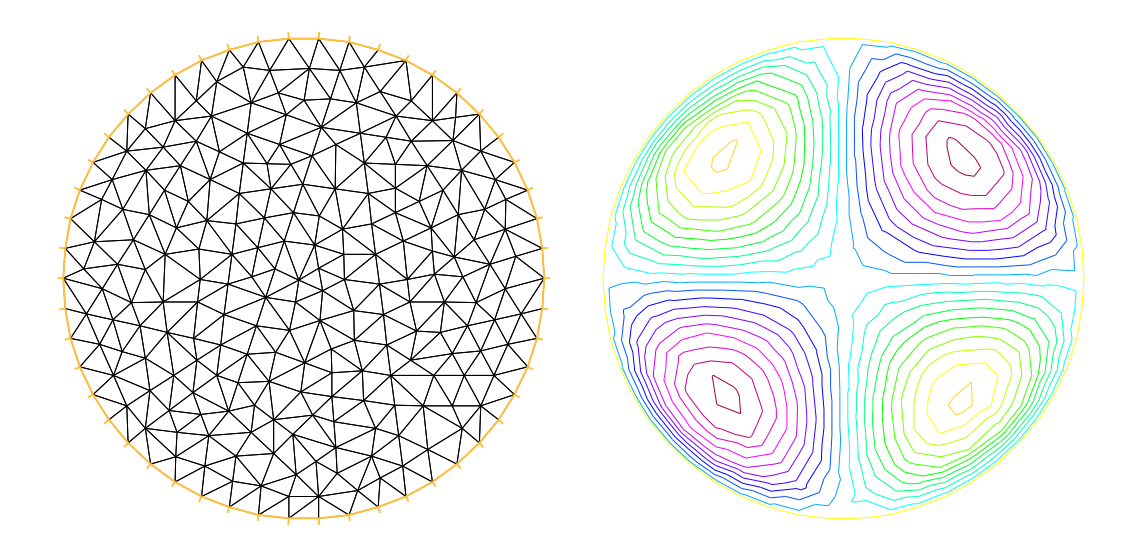

図 2: 円盤領域で Poisson 方程式 *− △ u*(*x, y*) = *xy* の同次 Dirichlet 問題を解く (三角形要素 分割と解の等高線)

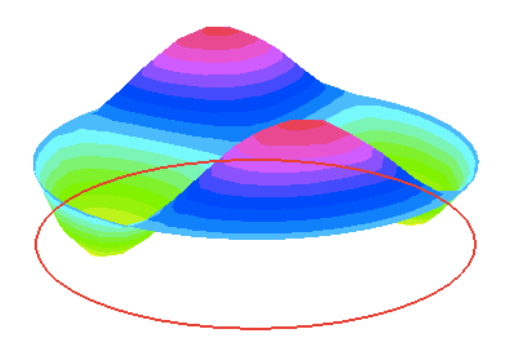

図 3: dim=3 でグラフの鳥瞰図を描く

<span id="page-7-0"></span>従来、FreeFem++ では、等高線描画やベクトル場の表示などは出来るが、グラフの鳥瞰図 描画などはサポートしていなかった (今は plot(...,dim=3,...); とするだけで出来る)。そ こで gnuplot を使ってグラフを描く方法を紹介する。このやり方は色々応用が効くので知って いて損はない。

poisson-g.edp **✓** 14

```
// poisson-g.edp
```
**3** おまけ**: gnuplot** で可視化

```
// 境界の定義 (単位円), いわゆる正の向き
border Gamma(t=0,2*pi) { x=cos(t); y=sin(t); }
// 三角形要素分割を生成 (境界を 50 に分割)
mesh Th = buildmesh(Gamma(50));plot(Th,ps="Th.eps",wait=true);
// 有限要素空間は P1 (区分的1次多項式) 要素
fespace Vh(Th,P1);
Vh u,v;
// Poisson 方程式 -△ u=f の右辺
func f = x*y;// 現在時刻を記録
real start = clock();
// 問題を解く
solve Poisson(u,v)
= int2d(Th)(dx(u)*dx(v)+dy(u)*dy(v))-int2d(Th)(f*v)+on(Gamma,u=0);
// 可視化
plot(u,ps="poisson-disk.eps");
// 計算結果をファイルに出力
{
  ofstream ug("u-g.txt");
 for (int i=0; i<Th.nt; i++) {
   for (int j=0; j<3; j++) {
     ug << Th[i][j].x << " " << Th[i][j].y << " " << u[][Vh(i,j)]<<endl;
   }
   ug <br> << Th[i][0].x <br> << " " << Th[i][0].y <br> << " " << u[][Vh(i,0)]<<"\n\n\n";
  }
}
// 計算時間を表示
cout << " CPU time= " << clock() - start << endl;
```
**- 入手と実行 -**

curl -0 http://nalab.mind.meiji.ac.jp/~mk/program/fem/poisson-g.edp FreeFem++ poisson-g.edp

実行が終わると "u-g.txt" というファイルが作成される。"u-g.txt" は次のようなデータ である (3 次元空間における三角形が並んでいる)。

**✒ ✑**

```
0.84068 0.327399 0.00414118
0.794983 0.411712 0.00532531
0.751583 0.286674 0.00623707
0.84068 0.327399 0.00414118
0.870933 0.153872 0.00249565
0.84068 0.327399 0.00414118
0.751583 0.286674 0.00623707
0.870933 0.153872 0.00249565
(中略)
......
0.1092 0.735914 0.00288613
0.140979 0.864349 0.00225845
0.0271079 0.868281 0.000433488
0.1092 0.735914 0.00288613
-0.0867634 0.872212 -0.00146171
-0.203275 0.85648 -0.00323151
-0.110736 0.746398 -0.00290419
-0.0867634 0.872212 -0.00146171
```
このデータを gnuplot で可視化するには、例えば次のようにする (図 4)。

```
✓poisson-g.g ✏
set hidden3d
set palette rgbformulae 33,13,10
splot "u-g.txt" with lines palette
```
この内容を "gnuplot> " という gnuplot のプロンプロトに入力すれば良いが、自動的にやる には、以下の 2 つのコマンドをターミナルで実行しても良い。

**✒ ✑**

✒ ✑

**✒ ✑**

curl -O http://nalab.mind.meiji.ac.jp/~mk/program/fem/poisson-g.g gnuplot poisson.g

## 参考文献

 $\overline{a}$ 

[1] 菊地文雄:有限要素法概説, サイエンス社 (1980), 新訂版 1999.

# <span id="page-8-1"></span>**A** 参考**: FreeFem++** で菊地 **[1]** の **Poisson** 方程式の例題を 解く

<span id="page-8-0"></span>菊地 [1] に載っている Poisson 方程式の例題

- (2)  $-\Delta u = f \text{ in } \Omega$ ,
- (3)  $u = g_1$  in  $\Gamma_1$ ,
- *∂u* (4)  $\frac{\partial}{\partial n} = g_2$  in  $\Gamma_2$

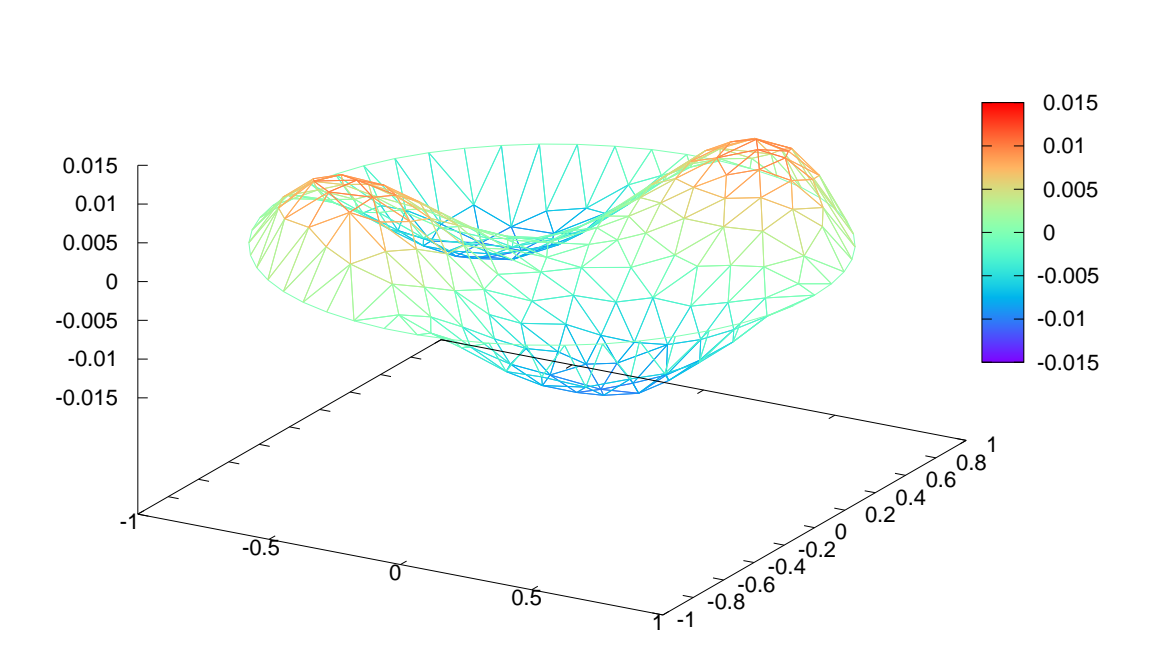

"u-g.txt"

図 4: Poisson 方程式の解のグラフ表示 (gnuplot による)

 $(\mathcal{X}\mathcal{X}\cup\mathcal{X}) = (0,1)\times(0,1), \Gamma_1 = \{0\}\times[0,1]\cup[0,1]\times\{0\}, \Gamma_2 = \{1\}\times(0,1]\cup(0,1]\times\{1\},$ *f* = 1, *g*<sup>1</sup> = 0, *g*<sup>2</sup> = 0) を FreeFem++ を用いて解くにはどうするか。 例えば次のようなプログラムで解ける。

```
// poisson-kikuchi.edp
// http://nalab.mind.meiji.ac.jp/~mk/program/fem/poisson-kikuchi.edp
// 菊地文雄, 有限要素法概説, サイエンス社
int Gamma1=1, Gamma2=2;
border Gamma10(t=0,1) { x=0; y=1-t; label=Gamma1; }
border Gamma11(t=0,1) { x=t; y=0; label=Gamma1; }
border Gamma20(t=0,1) { x=1; y=t; label=Gamma2; }
border Gamma21(t=0,1) { x=1-t; y=1; label=Gamma2; }
int m=10;
mesh Th = buildmesh(Gamma10(m)+Gamma11(m)+Gamma20(m)+Gamma21(m));
plot(Th,wait=true,ps="Th.eps");
savemesh(Th,"Th.msh");
fespace Vh(Th,P1);
Vh u,v;
func f=1;
func g1=0;
func g2=0;
solve Poisson(u,v)=
 int2d(Th)(dx(u)*dx(v)+dy(u)*dy(v))-int2d(Th)(f*v)-int1d(Th,Gamma2)(g2*v)+on(Gamma1,u=g1); // on(Gamma10,Gamma11,u=g1) とも書ける。
plot(u,wait=1,ps="poisson-kikuchi.eps");
//3 次元鳥瞰図
//real [int] levels =0.0:0.01:1.0;
//plot(u,dim=3,viso=levels,fill=true,wait=true);
```
curl -O http://nalab.mind.meiji.ac.jp/~mk/program/fem/poisson-kikuchi.edp FreeFem++ poisson-kikuchi.edp

✒ ✑

§2.2 のサンプル・プログラムを叩き台にする。

 $\sqrt{2}$ 

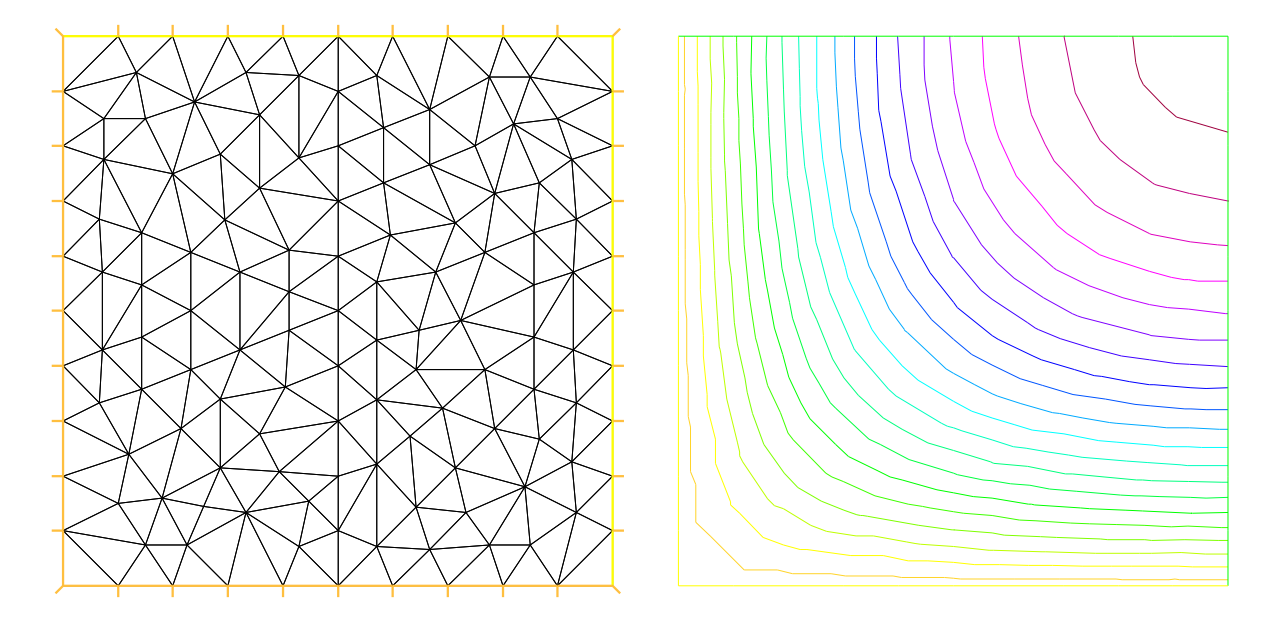

図 5: poisson-kikuchi.edp — 要素分割と解の等高線

プログラムで生成される、三角形要素分割のデータを出力できるが、それは次のようなもの である (しばしば、数値実験の三角形要素分割を、FreeFem++ の出力を拝借している研究者 がいる)。

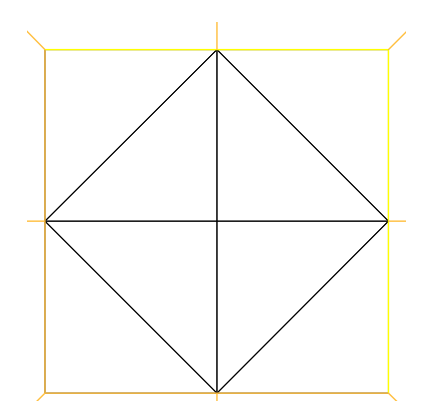

**✒ ✑**

図 6: *m* = 2 の時の三角形分割の様子 (Th.msh に対応)

マニュアルで確認していないが、多分次のようなフォーマットになっているのであろう。

```
総節点数 n 総要素数 m 境界に属する辺の数 N
節点 P1 の x,y 座標とラベル (0 は内点)
 .
 .
 .
節点 Pn の x,y 座標とラベル (0 は内点)
要素 e1 の 3 節点の節点番号と 0
要素 e2 の 3 節点の節点番号と 0
 .
 .
 .
要素 em の 3 節点の節点番号と 0
境界に属する辺 Q1 とラベル
 .
 .
 .
境界に属する辺 QN とラベル
```
**✒ ✑** なお、square() $^{17}$  という関数を使うと、分割まで込めて菊地 [1] の例と同じように出来る。

 $\sim$  poissno-kikuchi-square.edp $^{18}$ // poisson-kikuchi-square.edp // http://nalab.[mi](#page-12-1)nd.meiji.ac.jp/~mk/program/fem/poisson-kiku[ch](#page-8-1)i-square.edp // 菊地文雄, 有限要素法概説, サイエンス社 int m=10; mesh Th=square(m,m); plot(Th,wait=true,ps="Th.eps"); savemesh(Th,"Th.msh"); fespace Vh(Th,P1); Vh u,v; func f=1; func g1=0; func  $g2=0$ ; solve  $Poisson(u, v) =$  $int2d(Th)(dx(u)*dx(v)+dy(u)*dy(v))$  $-int2d(Th)(f*v)$  $-int1d(Th, 2, 3)(g2*v)$  $+on(1,4, u=g1);$ plot(u,wait=1,ps="poisson-kikuchi-square.eps"); //3 次元鳥瞰図 //real [int] levels =0.0:0.01:1.0; //plot(u,dim=3,viso=levels,fill=true,wait=true);

## **B 2**次元 **Laplacian** の固有値問題を **FreeFem++** で解く

<span id="page-12-0"></span>(ここは書きなおす必要があることが判明したけれど、しばらくは実行する時間が取れない… 書いてあることを信用しないように。)

**✒ ✑**

F. Hecht, O. Pironneau, FreeFem++ a software to solve PDE<sup>19</sup> に分かりやすい解説がある (リンク切れ…と思ったら、マニュアルに入った…と安心していたらなくなった…と思ったら 復活した)。次に掲げるプログラムはそこに載っているものである。

<sup>17</sup>square は正方形という意味であるが、square(m,n,[a+(b-a)\*x,c+(d-c)\*y]) とすると、長方形 [*a, b*]*×*[*c, d*] を分割出来る。

<span id="page-12-1"></span><sup>19</sup>https://www.ljll.math.upmc.fr/hecht/ftp/CIMPA/CIMPA-Guadeloupe-FF.pdf

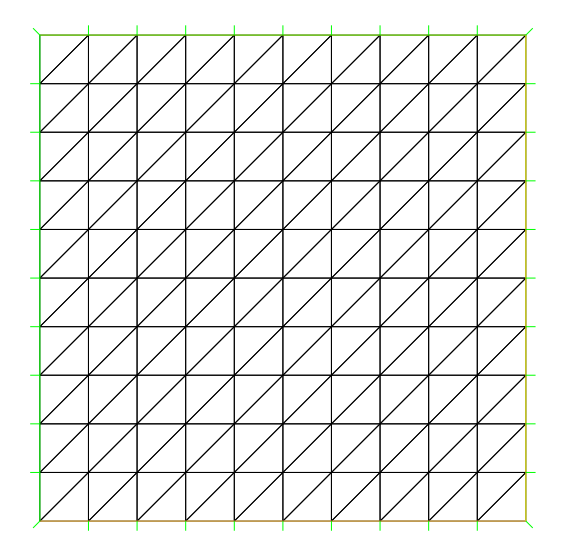

図 7: *m* = 10 の時の三角形分割の様子

```
✓LaplacianEigenvalues.edp ✏
verbosity=10 ;
mesh Th=square(20,20,[pi*x,pi*y]);
fespace Vh(Th,P2);
Vh u1,u2;
real sigma = 20; // value of the shift
                  // OP = A - sigma B; // the shifted matrix
varf op(u1,u2) = int2d(Th) ( dx(u1) * dx(u2) + dy(u1) * dy(u2) - signa * u1 * u2 )+ on(1,2,3,4,u1=0) ; // Boundary condition
varf b([u1], [u2]) = int2d(Th) (u1*u2); // no Boundary condition
matrix OP= op(Vh, Vh, solver=Crout, factorize=1);
                             // crout solver because the matrix in not positive
matrix B= b(Vh, Vh, solver=CG, eps=1e-20);
// important remark:
// the boundary condition is make with exact penalisation:
// we put 1e30=tgv on the diagonal term to lock the degre of freedom.
// So take dirichlet boundary condition just on a variationnal form
// and not on b variationnanl form.
// because we solve w=OP^-1*B*v
int nev=20; // number of computed eigen valeu close to sigma
real[int] ev(nev); // to store the nev eigenvalue
Vh[int] eV(nev); // to store the nev eigenvector
int k=EigenValue(OP,B,sym=true,sigma=sigma,value=ev,vector=eV,
                   tol=1e-10,maxit=0,ncv=0) ;
                             // return the number of computed eigenvalue
for (int i=0; i\le k; i++) {
  u1=eV[i];real gg = int2d(Th)(dx(u1)*dx(u1) + dy(u1)*dy(u1));real mm= int2d(Th)(u1*u1);cout<<"----"<< i<<""<<ev[i]<<"err="
      \langleint2d(Th)(dx(u1)*dx(u1) + dy(u1)*dy(u1) - (ev[i])*u1*u1)
      << " --- "<<endl;
  plot(eV[i],cmm="Eigen Vector "+i+" valeur =" + ev[i] ,wait=1,value=1);
}
```
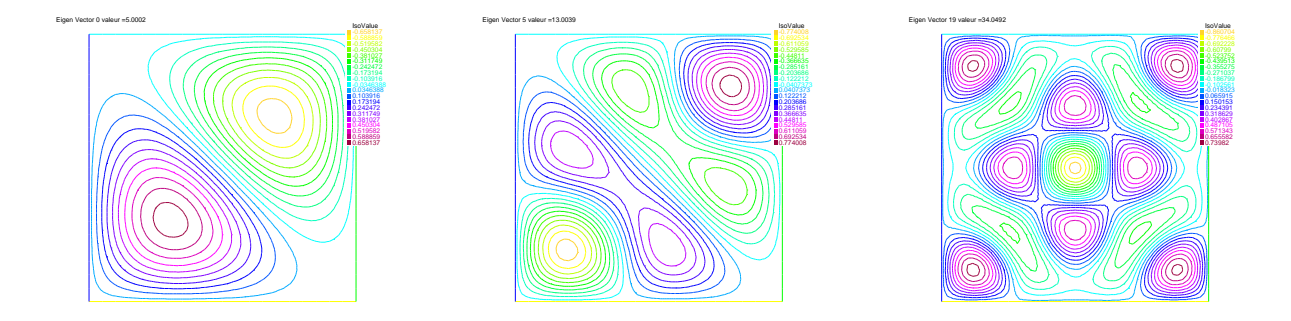

なお、8 行目の +on(1,2,3,4,u=0) を削除すると、Dirichlet 境界条件の代わりに、自然境 界条件である Neumann 境界条件となる。

*− △ u* = *λu* in Ω*, u* = 0 (on *∂*Ω)

の両辺に試験関数 *v* をかけて積分し、部分積分すると (Green の積分公式を用いて変形すると)

$$
\iint_{\Omega} \nabla u \cdot \nabla v \, dx \, dy = \lambda \int_{\Omega} uv \, dx \, dy.
$$

すなわち

$$
\iint_{\Omega} \left( u_x v_x + u_y v_y \right) dx dy = \lambda \iint_{\Omega} uv dx dy.
$$

これを有限要素法で離散化すると、(行列の) 一般化固有値問題と呼ばれる

$$
A\boldsymbol{u}=\lambda B\boldsymbol{u}
$$

という形をした方程式が得られる。ここで *B* は正値対称行列、*A* は実対称行列である。

「シフト法で解く」と簡単に書いてあるだけで、詳しいことは書いてない。次のようなこと かと推測する。一般化固有値に近いと考えられる実数 *σ* を与えたとき、*Au* = *λBu* の両辺か ら *σBu* を引くと、

$$
(A - \sigma B)\mathbf{u} = (\lambda - \sigma)B\mathbf{u}.
$$

ゆえに

$$
(A - \sigma B)^{-1} B u = \frac{1}{\lambda - \sigma} u.
$$

これは *u* が、行列 (*A − σB*) *<sup>−</sup>*<sup>1</sup> の、固有値 <sup>1</sup> *λ − σ* に属する固有ベクトルであることを示す。 ゆえに行列 (*A − σB*) *<sup>−</sup>*<sup>1</sup> *B* について冪乗法を実行すれば、絶対値が最大であるような固有値  $\mu =$ 1 *λ − σ* が得られる。

細かいことだが、重要な注意がある。ここでは square() を用いてメッシュ分割をしている が、それを用いずに、自分で境界曲線を定義してメッシュ分割をすると、真の固有値が重複 (縮重) する場合であっても、数値計算で得られる近似固有値は重複 (縮重) しない。これは自 動メッシュ分割で得られる三角形分割は、正方形の二面体群 (合同変換全体のなす群) *D*<sup>4</sup> の 対称性を持たないため、近似固有値が重複しないためである。

(2021/1/9 加筆) 説明する必要が生じて、昨日久しぶりにここを見て、抜本的な書き換えは しないけれど (時間がない)、少し補足することに。

• 行列の固有値問題について、"一般化固有値問題" というキーワードを知っている必要が ある。また有限要素法により *Au* = *λBu*, *A* = ((*∇ϕ<sup>i</sup> , ∇ϕ<sup>j</sup>* )), *B* = ((*ϕ<sup>i</sup> , ϕ<sup>j</sup>* )) という行列 の一般化固有値問題に帰着される、ということも分かっている必要がある。

- 行列の固有値問題についてシフト法 (FreeFem++ の Documentation の表現では、the shifted-inverse mathod) について知っている必要がある。
- FreeFem++ の EigenValue() という関数については、まず、現在の Documentation の §§4.7.46 EigenValue を見ると良い。そこに Parameters (引数と訳すべきか) の説明があ る。ただし、maxit, ncv については説明がない。"Other parameters are available for more advanced use: see the ARPACK documentation" とあるので、固有値計算ライブ ラリィ ARPACK を調べに行く必要がある (ちょっと面倒…昨日はサボった)。

# **C FreeFem++** のマニュアル§**3.9** から**: Stokes**方程式の **cavity flow**

```
\sqrt{2\pi}/****************************************************************************/
 /* This file is part of FreeFEM. */\overline{'} /* \overline{'} /* \overline{'} /* \overline{'}/* FreeFEM is free software: you can redistribute it and/or modify |*//* it under the terms of the GNU Lesser General Public License as \vert*/
 /* published by the Free Software Foundation, either version 3 of |*//* the License, or (at your option) any later version. |*/\overline{'} /* \overline{'} /* \overline{'} /* \overline{'}/* FreeFEM is distributed in the hope that it will be useful, */* but WITHOUT ANY WARRANTY; without even the implied warranty of |*//* MERCHANTABILITY or FITNESS FOR A PARTICULAR PURPOSE. See the */* GNU Lesser General Public License for more details. */\overline{'} /* \overline{'} /* \overline{'} /* \overline{'}/* You should have received a copy of the GNU Lesser General Public License */* along with FreeFEM. If not, see \langlehttp://www.gnu.org/licenses/>. \vert*/
 /****************************************************************************/
 // Parameters
 int n = 3; // mesh quality
 // Mesh
 mesh Th = square(10*n, 10*n);
 // Fespace
 fespace Uh(Th, P1b);
 Uh u, v;
 Uh uu, vv;
 fespace Ph(Th, P1);
 Ph p, pp;
 // Problem
 solve stokes([u, v, p], [uu, vv, pp])
  = int2d(Th)(
      dx(u)*dx(uu) + dy(u)*dy(uu)+ dx(v)*dx(vv) + dy(v)*dy(vv)+ dx(p)*uu + dy(p)*vv+ pp*(dx(u) + dy(v))-1e-10*p*pp\lambda+ on(1, 2, 4, u=0, v=0)
  + on (3, u=1, v=0);
 // Plot
 plot([u,v],p,wait=1);18
```
cp /usr/local/ff++/share/FreeFEM/4.9/examples/examples/stokes.edp . FreeFem++ stokes.edp

$$
\boldsymbol{u}_h = \begin{pmatrix} u_1 \\ u_2 \end{pmatrix} \leftarrow \begin{pmatrix} \mathbf{u} \\ \mathbf{v} \end{pmatrix}, \quad \boldsymbol{v}_h = \begin{pmatrix} v_1 \\ v_2 \end{pmatrix} \leftarrow \begin{pmatrix} \mathbf{uu} \\ \mathbf{vv} \end{pmatrix}, \quad p_h \leftarrow \mathbf{p}, \quad q_h \leftarrow \mathbf{pp}, \quad x_1 \leftarrow \mathbf{x}, \quad x_2 \leftarrow \mathbf{y}
$$

✒ ✑

とすると、

$$
\iint_{\Omega_h} \left( \frac{\partial u_1}{\partial x_1} \frac{\partial v_1}{\partial x_1} + \frac{\partial u_1}{\partial x_2} \frac{\partial v_1}{\partial x_2} + \frac{\partial u_2}{\partial x_1} \frac{\partial v_2}{\partial x_1} + \frac{\partial u_2}{\partial x_2} \frac{\partial v_2}{\partial x_2} \right) dx dy + \iint_{\Omega_h} \left( \frac{\partial p_h}{\partial x_1} v_1 + \frac{\partial p_h}{\partial x_2} v_2 \right) dx dy + \iint_{\Omega_h} q_h \left( \frac{\partial u_1}{\partial x_1} + \frac{\partial u_2}{\partial x_2} \right) dx dy = 0,
$$

すなわち

$$
a(\boldsymbol{u}_h, \boldsymbol{v}_h) + (\nabla p_h, \boldsymbol{v}_h) + (q_h, \nabla \cdot \boldsymbol{u_h}) = 0 \quad (\forall (\boldsymbol{v}_h, q_h)).
$$

これは

$$
\begin{cases}\n a(\boldsymbol{u}_h, \boldsymbol{v}_h) + (\nabla p_h, \boldsymbol{v}_h) = 0 & (\forall \boldsymbol{v}_h), \\
 (q_h, \nabla \cdot \boldsymbol{u}_h) = 0 & (\forall q_h)\n\end{cases}
$$

と同値である。

P1b/P1 を採用した結果は、図 8 となる。

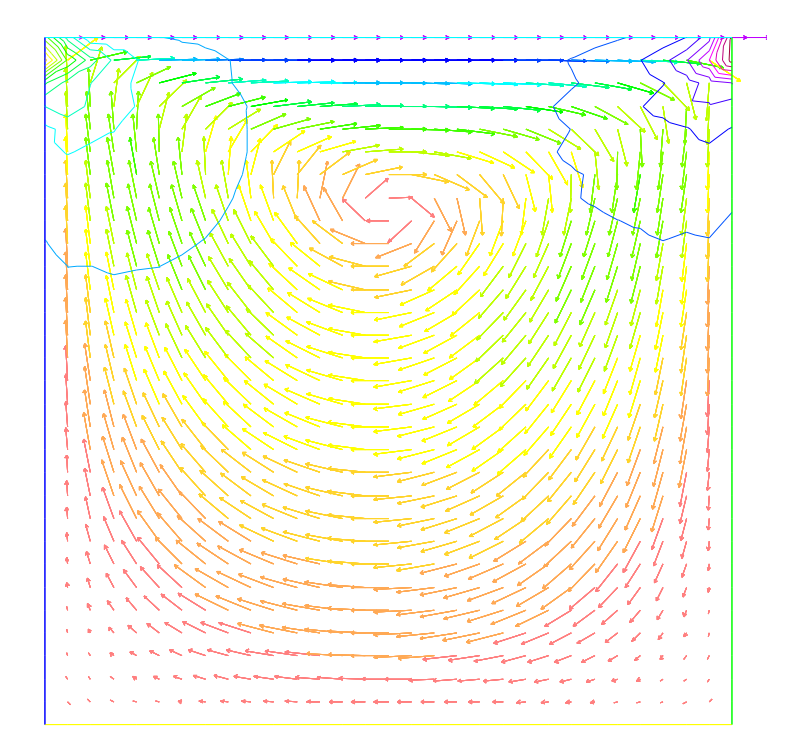

図 8: stokes-p1b.edp の結果

P1/P1 にすると上手く計算できないことは常識とされているが、自分でプログラムを書く 場合、なかなかそこまで試す気にはなれない。しかし FreeFem++ でそれをするのは簡単で ある (図 9)。

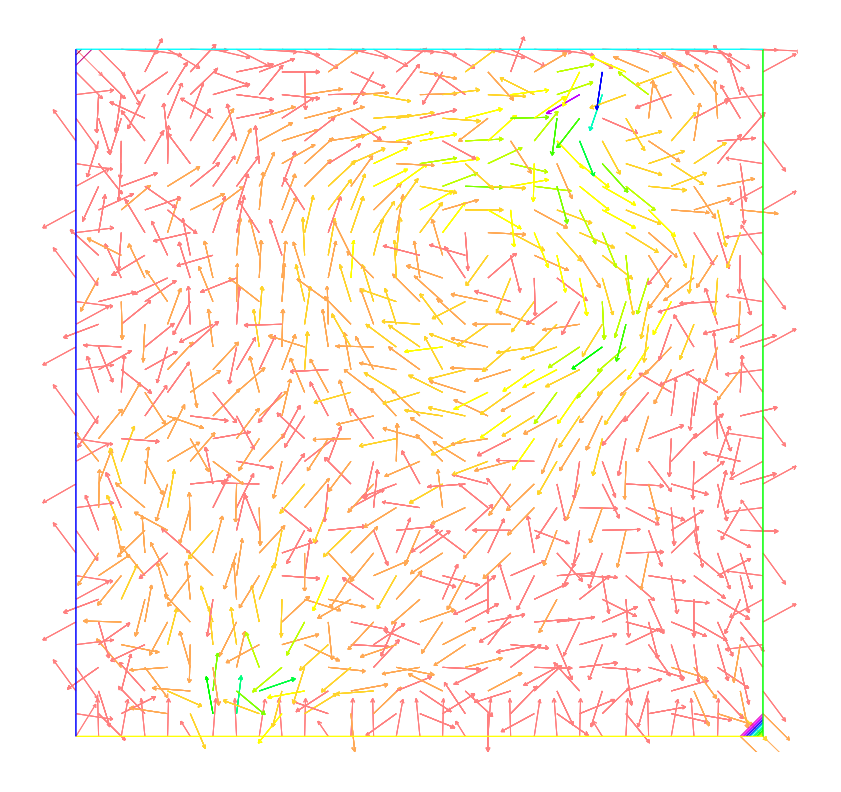

図 9: もしも P1/P1 とすると…なんだ、これは?!

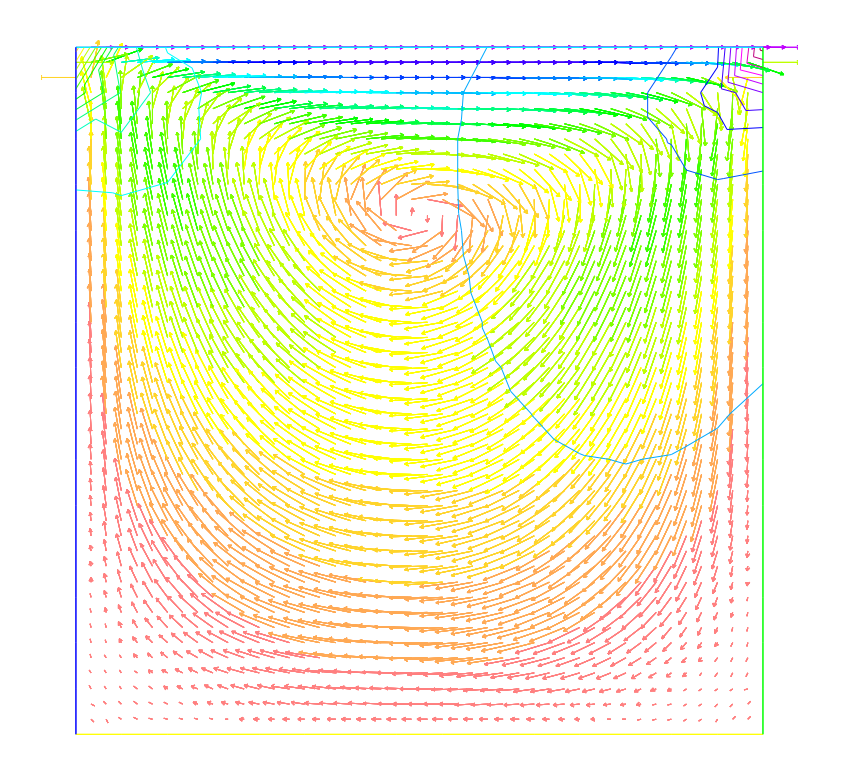

図 10: P2/P1 (分割は粗くした)

他にも、悪い冗談のようだが P2/P2 などが気軽に試せる。

## **D** 熱方程式に対する後退 **Euler** 法

内部で熱が発生する (or 熱が吸収される) 場合の熱方程式の初期値境界値問題

<span id="page-20-0"></span>(5a) 
$$
u_t(x,t) = \Delta u(x,t) + f(x) \quad ((x,t) \in \Omega \times (0,\infty)),
$$

(5b) 
$$
u(x,t) = g_1(x) \quad ((x,t) \in \Gamma_1 \times (0,\infty)),
$$

(5c) 
$$
\frac{\partial u}{\partial n}(x,t) = g_2(x) \quad ((x,t) \in \Gamma_2 \times (0,\infty)),
$$

(5d) 
$$
u(x,0) = u_0(x) \quad (x \in \overline{\Omega})
$$

を考える。

変数 *t* については (後退) 差分近似する。すなわち *t<sup>n</sup>* := *n*∆*t*, *u n* := *u*(*·, tn*) とおいて、

$$
\frac{\partial u}{\partial t}(\cdot, t_n) \doteq \frac{u^n - u^{n-1}}{\Delta t}
$$

という近似を採用する。

弱形式は

$$
\left(\frac{u^n - u^{n-1}}{\Delta t}, v\right) + \langle u^n, v \rangle - (f, v) - [g_2, v] = 0.
$$

すなわち

$$
(u^{n+1}, v) - (u^n, v) + \Delta t \langle u^{n+1}, v \rangle - \Delta t (f, v) - \Delta t [g_2, v] = 0.
$$

既に *u <sup>n</sup>* が "分かっている" とき、これは *u <sup>n</sup>*+1 についての Poisson 方程式もどきに対する 弱形式であり、これまでとほぼ同様にして解くことが出来る。

```
// heatB.edp
// http://nalab.mind.meiji.ac.jp/~mk/program/fem/heatB.edp
// 菊地文雄, 有限要素法概説, サイエンス社の Poisson 方程式の問題の非定常版
// 時刻については後退 Euler 法 (陰解法)
int i,m=10;
real Tmax=10, tau=0.01, t;
// コメント・アウトすると、m, tau, theta が実行時に変更できるようになる
// cout << "m dt theta: ";
// cin >> m >> tau >> theta;
// cout << "m=" << m << ', tau=" << tau << ', theta=" << theta << endl;
mesh Th=square(m,m);
plot(Th,wait=true);
fespace Vh(Th,P1);
func f=1;
func g1=0;
func g2=0;
func u0=sin(pi*x)*sin(pi*y);
Vh u=u0,uold,v;
plot(u,cmm="t=0",wait=1);
problem heat(u,v,init=i)=
 int2d(Th)(u*v+tau*(dx(u)*dx(v)+dy(u)*dy(v)))-int2d(Th)(tau*fv)-int1d(Th, 2, 3)(tau*g2*v)-int2d(Th)(uold*v)
+on(1,4, u=g1);for (i=0; i <Tmax/tau;i++) {
 uold=u;
 t=(i+1)*tau;heat;
  plot(u,cmm="t="+t,wait=0); // ps="heat"+i+".ps" として保存することも可能
}
plot(u,wait=1);
```
curl -O http://nalab.mind.meiji.ac.jp/~mk/program/fem/heatB.edp FreeFem++ heatB.edp

 $\overline{a}$ 

ループの制御変数を i という変数にして、problem に ,init=i と書き足すのがミソ。最初 は i が 0 であるので、init が False であるが、それ以降は i *̸*= 0 であるので、init が True である、つまり LU 分解済みだ、と指示するわけである。

✒ ✑

時間が経過すると、定常解に収束する (Poisson 方程式の解に近く) 様子が見える。